УДК 004.93.1

## ПОЛЬЗОВАТЕЛЬСКИЙ ЭЛЕМЕНТ УПРАВЛЕНИЯ НА ПРИМЕРЕ **EDIT CONTROL**

Терешко И.С., Тишкевич Д.Г. Научный руководитель - Разорёнов Н.А., доцент

Разработка пользовательских управления, имеющих элементов определённый усовершенствованный функционал, является достаточно актуальной задачей, поскольку её решение способствует развитию разрабатываемых информационных систем, например, пользовательские элементы управления могут быть использованы при создании сайтов, анкет и Т.Л.

созлания пользовательского элемента управления на базе Лля стандартного используется subclassing. Subclassing - это процесс, в котором существующая процедура для уже созданного окна заменяется другой оконной процедурой, определяемой пользователем.

Если элемент управления делает почти всё, что желает разработчик, но разработчику нужно несколько больше возможностей, то он может изменить или добавить функционал к исходному элементу управления путём создания подкласса. Подкласс имеет все возможности существующего класса, а также любые дополнительные функции, которые может реализовать разработчик.

Целью настоящего исследования являлась разработка пользовательского элемента управления Edit на языке C++ с использованием subclassing. В ходе работы над реализацией элемента управления существующая оконная процедура была заменена новой для управления подклассом. Замена существующей оконной процедуры на новую была реализована с помощью функции SetWindowLongPtr().

Подкласс представляет собой окно или набор окон с тем же классом, он перехватывает сообщения элемента управления либо действует на них или передаёт их в первоначальную процедуру для обработки по умолчанию.

Таким образом в настоящей исследовательской работе был реализован пользовательский элемент управления Edit, предназначенный для ввода числовой информации.

Был произведен анализ качества разработанного элемента управления. Оценивалось влияние ввода нечисловой информации на работу Edit. Произведено тестирование разработанной программы на случай ввода пользователем нечисловых данных.

Анализ производился путём ввода различных символов на стандартной русской раскладке клавиатуры. Следует заметить, что при вводе нечисловой информации мгновенно появляется сообщение о неправильной эксплуатации разработанного пользовательского элемента управления.

Обработка неправильного ввода и пользовательский элемент управления представлены на рисунках ниже.

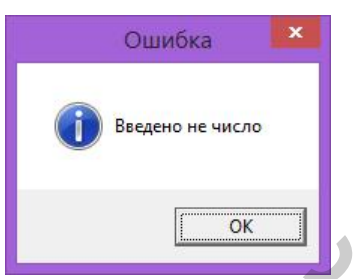

Рисунок 1. Сообщение об ошибке использования вводимых пользователем данных.

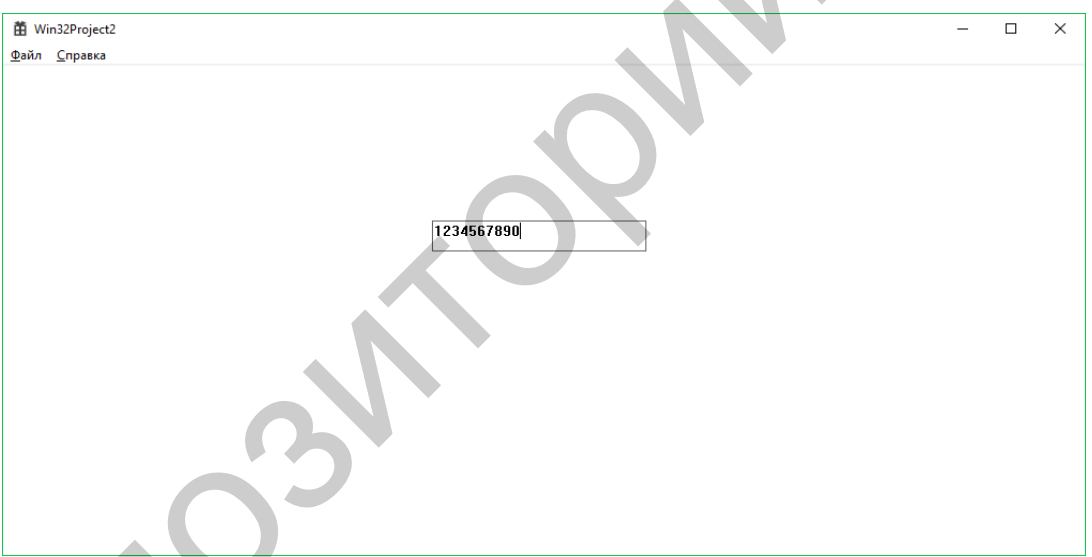

Рисунок 2. Разработанный пользовательский элемент управления Edit.

Разработанный пользовательский элемент управления Edit может использован для регулирования ввода информации. Возможно быть усовершенствование также других элементов управления, что может способствовать улучшению качества разрабатываемых приложений при их использовании, а также делать работы пользователя более удобной, простой и комфортной.

Разработанная программа может быть использована как подключаемый модуль, если требуется работа с пользовательским элементом управления, имеющим усовершенствованный функционал. Реализацию созданного Edit можно использовать как в имеющемся виде, так и в

переделанном. Одним из способов усовершенствования разработанной программы является добавление других обработчиков сообщений.

## Литература

- 8. Хонекамп Дирк, Вилькен Петер. Введение в профессиональное программирование под Windows. – Пер. с нем. – М.: ЭКОМ., 1996. – 654  $c: u\overline{u}$
- 9. Subclassing Controls [Электронный ресурс]. Режим доступа: https://msdn.microsoft.com/enus/library/windows/desktop/bb773183(v=vs.85).aspx. - Загл. с экрана.

УДК 004.93.1 **WEB-САЙТ ДЛЯ ПРЕДПРИЯТИЯ НА ПРИМЕРЕ ЗАО** «АЭРОМАШ»

Соболь Е.О.

Научный руководитель - Бугай О.В., доцент, к.т.н.

Целью данного проекта было разработать сайт, который соответствует шаблону MVC и представляет собой информационный web-ресурс по изготовлению продукции и оказанию услуг ЗАО «Аэромаш», которое разрабатывает комплексные и процедурные тренажёры авиационной техники.

В соответствии с предметной областью система строится с учётом следующих особенностей:

- формирование и отображение списков: услуги, продукция, новости, руководство;

- оформление заказа на выбранную услугу или продукцию и отправка руководству по e-mail сообщения с информацией о заказе;

- добавление, удаление и обновление информации об услугах, продукции, новостях, руководстве (для администратора);

- просмотр информации о заказах (для администратора);

- поиск данных по различным параметрам.

В соответствии с моделью ТО-ВЕ [1] целью предмета разработки является упрощение организации процесса заказов на изготовление продукции и оказание услуг ЗАО «Аэромаш».